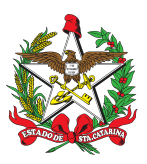

## PROCEDIMENTO ADMINISTRATIVO PADRÃO Nº 167

## **CARGA E DESCARGA DE SEMOVENTES**

# **1 OBJETIVO E INFORMAÇÕES**

a) Objetivo: Estabelecer os procedimentos para carga e descarga de semoventes no Corpo de Bombeiros Militar do Estado de Santa Catarina (CBMSC).

- b) Execução: Centro de Bens Móveis (CMOV) do CBMSC.
- c) Versão: primeira (V1).

## **2 FUNDAMENTAÇÃO LEGAL**

a) IN 003/2020/SEA.

b) Orientações recebidas pela SEA/GEMOV.

# **3 ENTRADA**

- a) Sistema de Gestão de Processo Eletrônico (SGP-e).
- b) Sistema de Atendimento ao Usuário (SAU).
- c) Gerenciamento de Patrimônio (GIM).

# **4 DETALHAMENTO DOS PROCEDIMENTOS DE CARGA E DESCARGA**

## **4.1 Carga - Militar Solicitante**

O Bombeiro Militar deve ter ciência que os semoventes precisam ser patrimoniados como qualquer outro bem permanente do CBMSC, inclusive sendo atribuído um PIM a cada um.

a) Para solicitar a inclusão em carga, o Bombeiro Militar solicitante deve enviar um documento de resenha do animal, via Sistema de Gestão de Processos Eletrônicos (SGP-e), para o Centro de Bens Móveis (CMOV) do CBMSC, contendo as seguintes informações:

- 1. Nome do animal;
- 2. Data de nascimento;
- 3. Sexo;
- 4. Peso e altura atuais;
- 5. Nome da pelagem e sua cor;
- 6. Raça;
- 7. Nome do pai e da mãe; e
- 8. Nome do último proprietário.
- b) No caso de doação recebida pelo CBMSC, são necessários os seguintes documentos:
- 1. Atestado de saúde de um médico veterinário;
- 2. Certidão Negativa de Débitos Federal (CND) do doador;
- 3. Certidão Negativa de Débitos Estadual (CND) do doador;
- 4. Certidão Negativa de Débitos Municipal (CND) do adoador;
- 5. Certidão de Regularidade de FTGS do doador; e
- 6. Certidão Negativa de Improbidade Administrativa e Inelegibilidade do doador.
- (\*) Obs.: Caso haja dificuldades de obtenção da CND municipal, essa pode ser dispensada.
- c) Após reunir as documentações necessárias (conforme descrito nas alíneas "b" ou "c" do item

4.1), deve-se incluir um atestado de conformidade processual, assinado pelo chefe do B4 ou Comandante da OBM, além de um parecer sobre a aceitação do animal, assinado por um membro da Comissão de Cinotecnia do CBMSC.

d) Nos casos em que a aquisição do semovente for realizada por meio da DLF, o processo SGP-e deve ser encaminhado ao CMOV (CBMSC/DLF/CMOV/PATR) via Divisão de Finanças da DLF, já liquidado e com todos os documentos mencionados nas alíneas "a" ou "b" do item 4.1.

e) Uma vez que todos os documentos tenham sido reunidos, o processo SGPe deve ser encaminhado para o CBMSC/DLF/CMOV/PATR. Nesse setor, o processo será processado e, em seguida, retornado à origem para fins de arquivamento.

## **4.2 Descarga - Militar Solicitante**

a) Autuar processo no SGP-e e encaminhar ao CMOV os seguintes documentos:

1. Declaração informando objetivamente o motivo da baixa do semovente, com dados gerais e o PIM correspondente, assinado por um responsável da OBM e um membro da Comissão de Cinotecnia; e

2. Atestado de Óbito assinado por veterinário, se for o caso.

3. Ata da Comissão Interna Permanente, na qual deve constar o número de patrimônio (PIM) e o endereço completo (Logradouro, Número, Complemento, Bairro, Cidade, CEP) da OBM "dona" do semovente.

b) Encaminhar o processo para CBMSC/DLF/CMOV/PATR, onde será processado e devolvido à origem para arquivamento.

## **4.3 Seção de Patrimônio**

4.3.1 Descarga

a) Verificar se a documentação do processo está correta e regular, atendendo a todas as exigências da SEA/SC e deste PAP.

b) Emitir relatórios IPAT720:

1. Formular e emitir, no sistema de Gestão Integrada de Materiais (GIM), o relatório IPAT720 para compor o processo de descarga. Para emitir o relatório IPAT720:

A) Faça login no sistema GIM pelo programa Terminal x3270.

B) Selecione a conta correspondente ao semovente a ser descarregado.

C) No menu do patrimônio, selecione a opção "23" (Solicita baixas) e, em seguida, a opção "1".

D) Digite "1" (inclusão de patrimônio para solicitar baixa) como opção desejada.

E) Digite o número do patrimônio com dígito.

F) Escolha o tipo de baixa: "51" para baixa por descarte, "52" para inservível, sucata ou para doação, "57" para furto ou extravio, "59" para transferência entre órgãos.

G) Digite o processo ECBO disponível no processo SGP-e com os documentos para descarga.

H) Insira o código do órgão destino no Sistema de Gerenciamento de Patrimônio, em caso de transferência entre órgãos.

I) Após incluir, volte ao menu do patrimônio e selecione a opção "23".

J) Na opção desejada, digite "5".

K) Na opção desejada, digite "1", informe o número do processo ECBO e escolha o número de cópias.

L) O relatório será enviado para os e-mails cadastrados na impressora destino selecionada.

c) Confeccionar documentos finais:

1. Realizar e incluir a Ata da Comissão Central Permanente, assinada digitalmente, no processo SGP-e e relatório IPAT 720.

2. Incluir a publicação no Diário Oficial do Estado, da Comissão Central Patrimonial Permanente do CBMSC, no processo SGP-e.

3. Incluir no processo SGP-e o ofício do Diretor de Logística e Finanças, encaminhando para o Diretor de Gestão Patrimonial da SEA/SC a solicitação de descarga.

#### 4.3.2 Carga:

- a) Logar no sistema GIM pelo programa x3270;
- b) Selecione a conta patrimonial do CBMSC sendo "1" para CBMSC e "2" para Convênios;
- c) No menu do patrimônio, selecione a opção "Cadastro de Patrimônio" e opção "Inclusão";
- d) Preencher os dados referentes ao respectivo semovente:
- 1. Digitar o código do Centro de Custo da OBM;
- 2. Digitar o número do patrimônio;
- 3. Escolha o tipo de Aquisição;
- 4. Digitar a data da inclusão do semovente;
- 5. Digitar o valor da aquisição;
- 6. Digitar a conta 38793 para semoventes ;
- 7. Digitar no campo material, o código relativo ao animal;
- 8. Digitar a quantidade;
- 9. Digitar a Fonte de Recurso;
- 10. Digitar o número da nota fiscal e série (caso for);
- 11. Digitar o número do processo SGP-e; e <enter>
- 12. Na tela seguinte, preencher os dados do bem pedidos em tela.

#### **5 SAÍDAS**

a) Tramitar o processo digital SGP-e, com o processo de carga ou descarga, para a SEA/GEMOV.

b) Finalizar a carga ou descarga após a liberação pela GEMOV/SEA.

c) Notificar o contador da SEFAZ/SC responsável pela contabilidade do CBMSC sobre a carga ou descarga, quando pertinente.

#### **6 ANEXO**

a) [Fluxograma](https://modeler.cloud.camunda.io/share/12436fc5-c160-40b2-af9c-4b625fc6c69e)

#### **7 PUBLICAÇÃO**

a) SGPe:CBMSC 00012208/2024

b) Publicar este PAP no Boletim do Corpo de Bombeiros Militar.

Florianópolis-SC, data da assinatura eletrônica.

#### **Coronel BM VANDERVAN NIVALDO DA SILVA VIDAL**

Chefe do Estado-Maior Geral do CBMSC (assinado digitalmente)

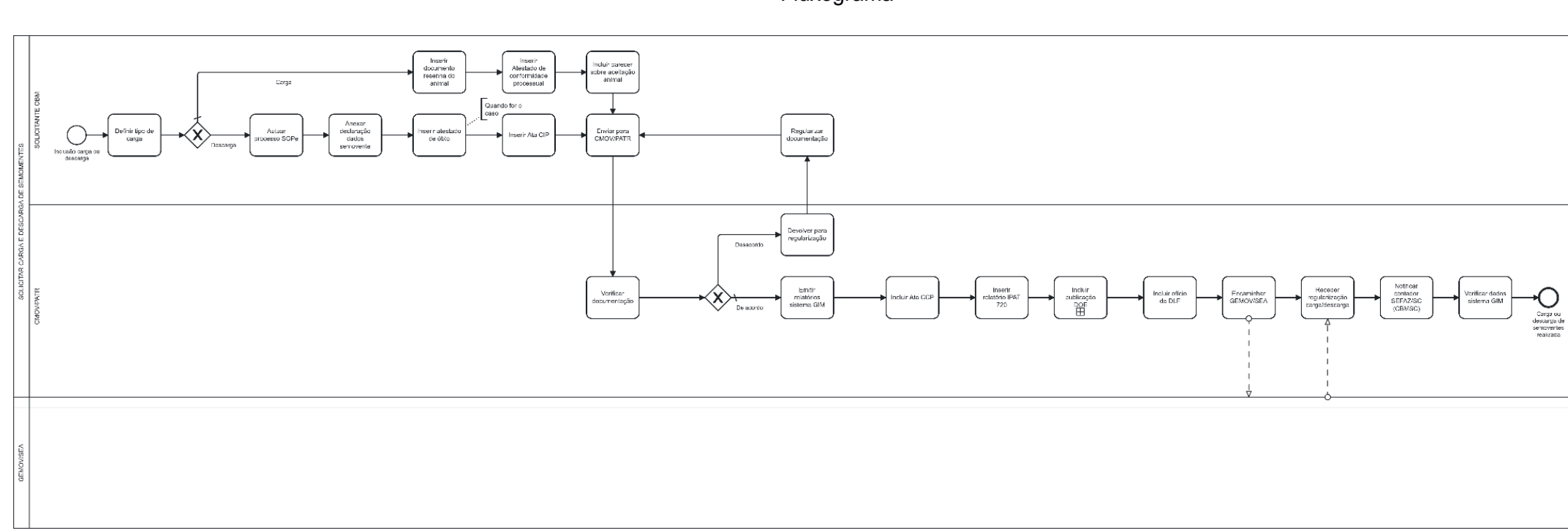

#### **ANEXO A** Fluxograma

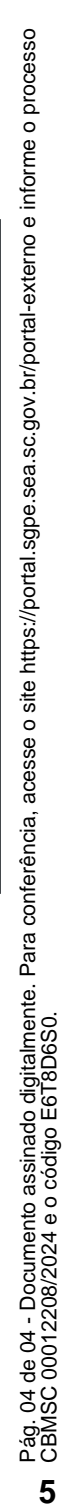

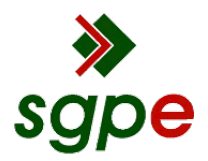

**Assinaturas do documento**

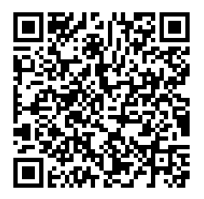

# Código para verificação: **E6T8D6S0**

Este documento foi assinado digitalmente pelos seguintes signatários nas datas indicadas:

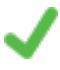

**VANDERVAN NIVALDO DA SILVA VIDAL** (CPF: 017.XXX.379-XX) em 27/05/2024 às 13:15:10 Emitido por: "SGP-e", emitido em 19/02/2019 - 09:54:25 e válido até 19/02/2119 - 09:54:25. (Assinatura do sistema)

Para verificar a autenticidade desta cópia, acesse o link https://portal.sgpe.sea.sc.gov.br/portal-externo/conferenciadocumento/Q0JNU0NfOTk5Ml8wMDAxMjIwOF8xMjIxMF8yMDI0X0U2VDhENlMw ou o site https://portal.sgpe.sea.sc.gov.br/portal-externo e informe o processo **CBMSC 00012208/2024** e o código **E6T8D6S0** ou aponte a câmera para o QR Code presente nesta página para realizar a conferência.